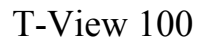

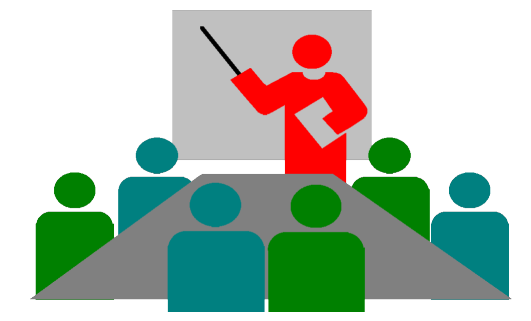

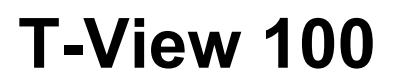

**Spezifikaktion** 

# Externe Steuerung über V.24-Schnittstelle

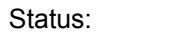

Draft

Dok-nr.:

Variante/Version: 01/004

**Copyright** Ó**Siemens AG 1998**

**Weitergabe sowie Vervielfältigung dieser Unterlage, Verwertung und Mitteilung ihres Inhaltes nicht gestattet, soweit nicht ausdrücklich zugestanden. Zuwiderhandlungen verpflichten zu Schadenersatz. Alle Rechte für den Fall der Patenterteilung oder GM-Eintragung vorbehalten.**

Autor: Reinhard Zoll / Armin Pelka Datum:11.03.22 ICP CD KE DP T 22 **T-View-100 Spezifikation Spezifikation Seite: 1 von 8** Externe Steuerung über V24-Schnittstelle

#### **Herausgegeben vom Bereich Information & Communication Products Siemens AG München H**

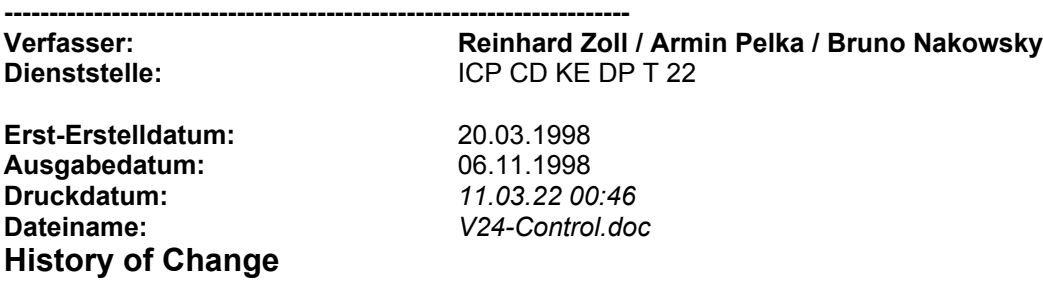

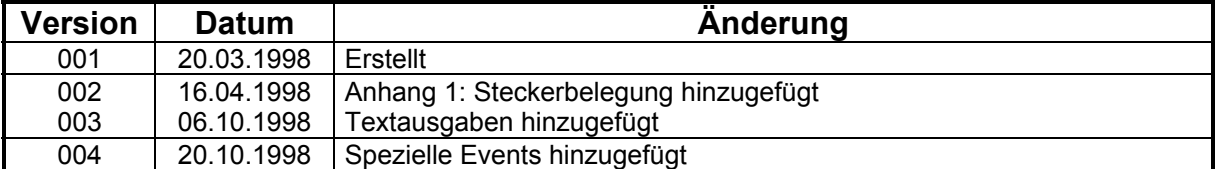

#### **Inhaltsverzeichnis**

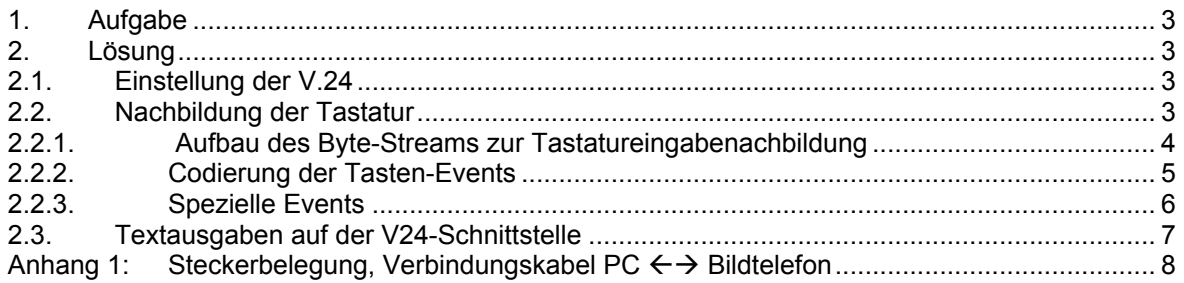

#### <span id="page-2-0"></span>**1. Aufgabe**

Das T-View-100 soll mittels der Nachbildung von Tasteneingaben extern über die V.24-Schnittstelle gesteuert werden.

Die V24-Schnittstelle liefert im Normalbetrieb Textstrings, die Auskunft darüber geben, ob

- · das Bildtelefon gerufen wird
- · jemand den Hörer abnimmt, bzw. den Ruf annimmt
- · ein anderes Gerät am S0-Bus den Ruf annimmt
- · jemand den Hörer auflegt, bzw. das Gespräch beendet
- · die Gegenseite den Hörer auflegt
- · eine rufende Verbindung zustande kommt
- · die über die Ferne eingegebene PIN richtig oder falsch ist

Eine an dieser Schnittstelle angeschlossene Alarmbox könnte durch Scannen der unterschiedlichen Textstrings z.B. eine optische Anzeige über einen hereinkommenden Anruf für Hörgeschädigte realisieren.

#### <span id="page-2-1"></span>**2. Lösung**

Die geforderte Aufgabe wird durch spezielle Routinen im T-View-100 erfüllt, die die V24-Schnittstelle bedienen und die Anbindung an die Anwenderoberfläche herstellen.

#### <span id="page-2-2"></span>**2.1 Einstellung der V.24**

- · Übertragungsrate: 19200 Bd
- · Datenbits: 8
- · Stopbits: 2
- · Parity: none

#### <span id="page-2-3"></span>**2.2 Nachbildung der Tastatur**

Mit den über die V24-Schnittstelle möglichen Tastatureingabenachbildungen können folgende Tastenfunktionen nachgebildet werden:

- Taste X gedrückt
- · Taste X losgelassen
- · Hörer abgehoben
- · Hörer aufgelegt

Jeder dieser Tastatureingabenachbildungen besteht aus einer Aufeinanderfolge von Byte-Werten. Diese Byte-Werte werden hintereinander als Byte-Stream zum Telefon gesandt. (Alle Byte-Werte-Angaben erfolgen in hexadezimaler Form.)

#### <span id="page-3-0"></span>**2.2.1 Aufbau des Byte-Streams zur Tastatureingabenachbildung**

Jede Tastaturbetätigung beinhaltet zwei Events: "Taste X gedrückt" und "Taste X losgelassen". Für die Simulation der Tasten ist es nicht nötig, beide Events für "Taste X gedrückt" und "Taste X losgelassen" zu senden. Es genügt das Event "Taste X gedrückt", wenn dabei bPushed = 01 gesetzt ist.

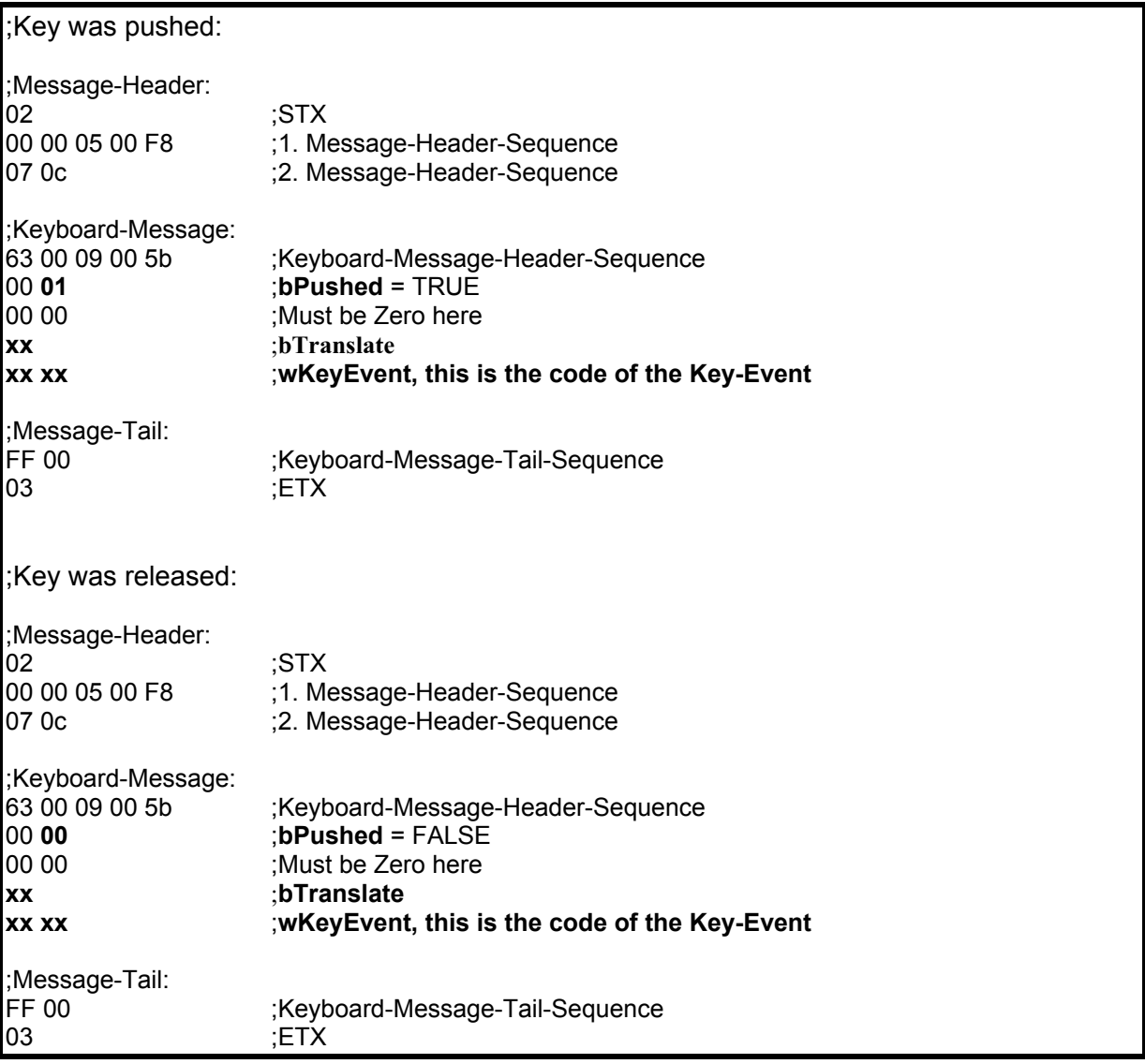

#### ACHTUNG:

Es ist zu beachten, daß die folgenden Zeichen interne Steuerzeichen sind:

- · **0x02**
- · **0x03**
- · **0x10**
- · **0x18**

Soll einer dieser Werte innerhalb einer Keyboard-Message verwendet werden, so ist zusätzlich ein 0x10 (ESCAPE) vorweg zustellen.

Diese Regelung gilt nicht für STX, ETX, Message-Header und Message-Tail. In die nachfolgende Tabelle "Codierung der Tasten-Events" sind an den erforderlichen Stellen die ESCAPE-Sequenzen bereits eingearbeitet.

Autor: Reinhard Zoll / Armin Pelka Datum:11.03.22 ICP CD KE DP T 22 **T-View-100 Spezifikation Spezifikation Seite: 4 von 8** Externe Steuerung über V24-Schnittstelle

# <span id="page-4-0"></span>**2.2.2 Codierung der Tasten-Events**

Für die interne Abbildung der Tasten-Events müssen jeweils die Elemente "**wKeyEvent**", "**bTranslate**" und für den Hörer **bPushed** nach folgender Tabelle ersetzt werden.

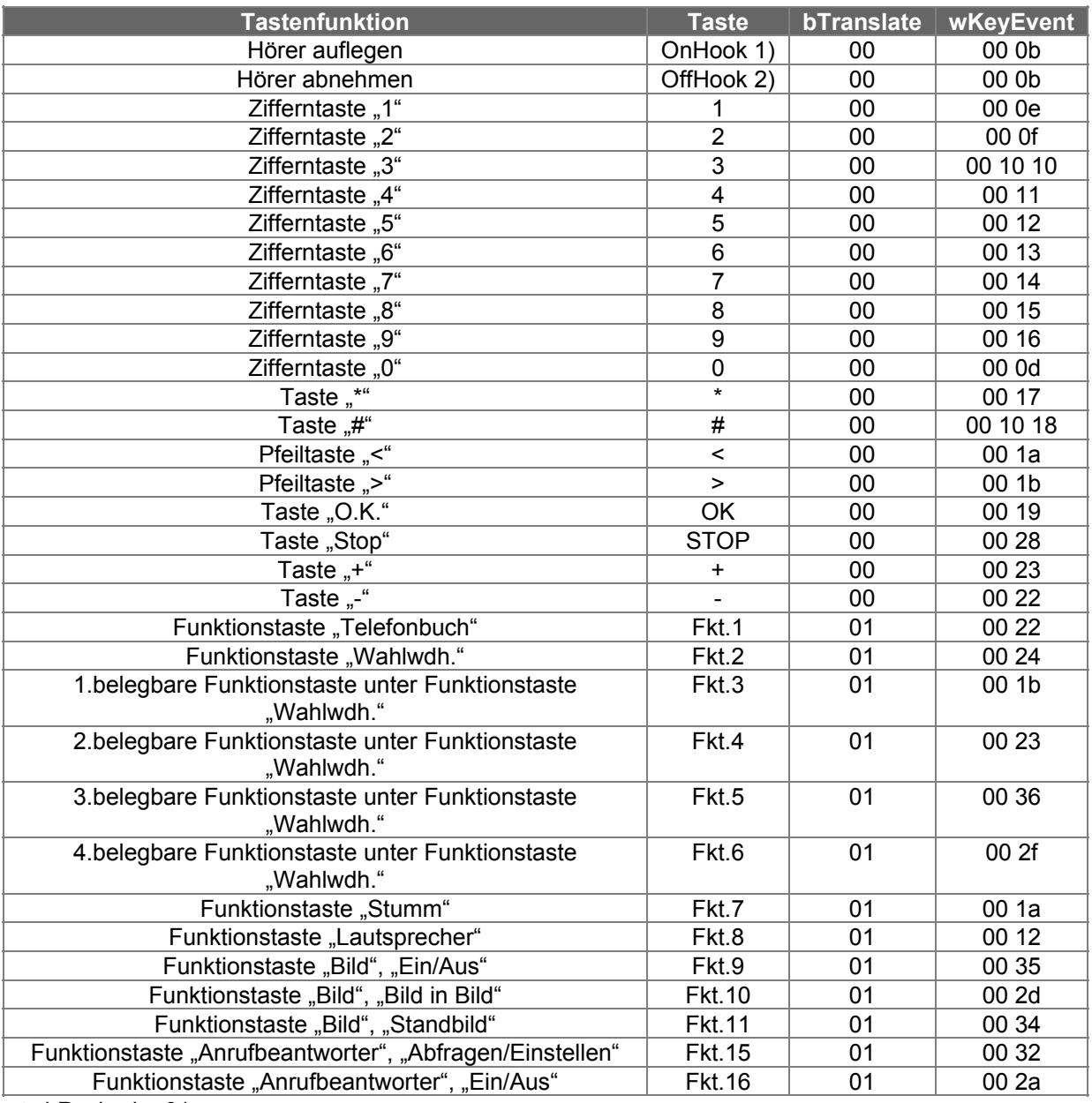

1) bPushed =  $01$ 

 $2)$  bPushed = 00

## <span id="page-5-0"></span>**2.2.3 Spezielle Events**

Es werden Spezielle Tastencodes definiert, die aufgrund des Wertebereiches nicht vom Tastaturtreiber stammen können. Diese Codes werden verwendet, um direkt spezielle Funktionen zu definieren, die nicht über ein Menü erreicht werden können.

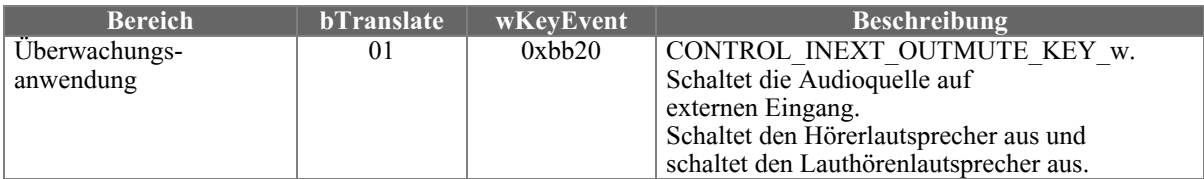

### <span id="page-6-0"></span>**2.3 Textausgaben auf der V24-Schnittstelle**

Folgende Textstrings sind je nach Aktion möglich:

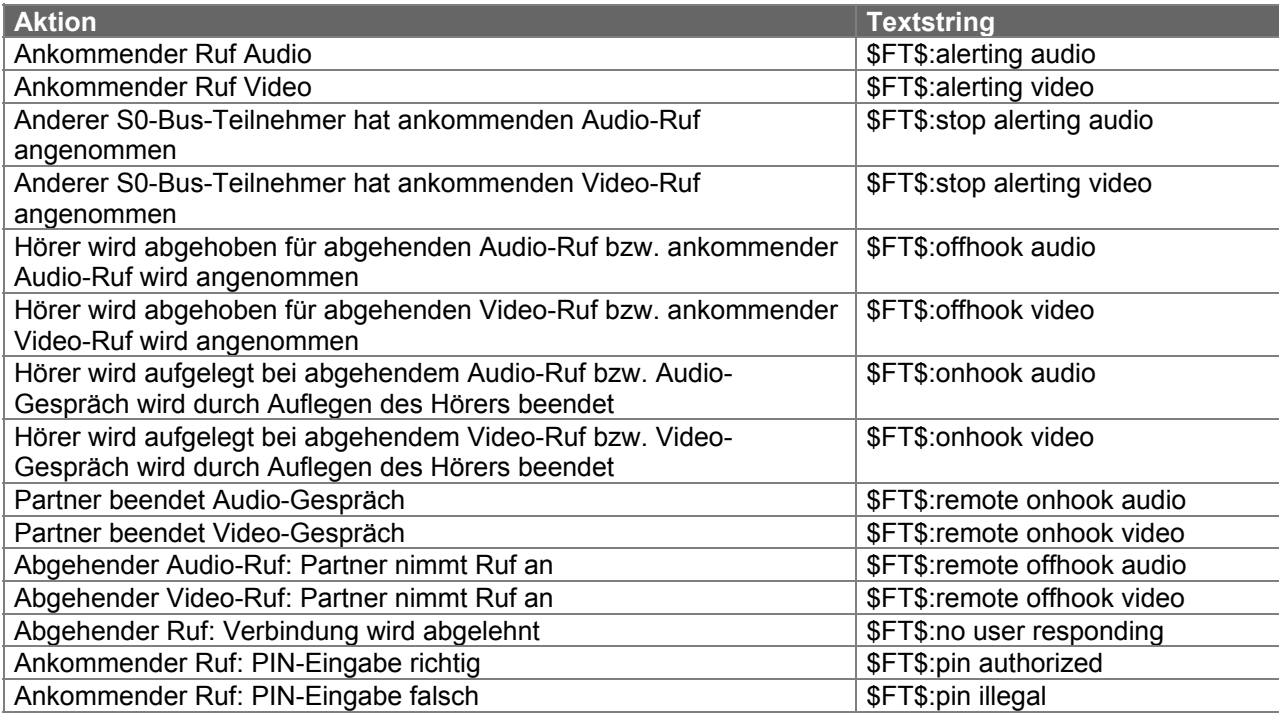

Unmittelbar nach der Aktion wird der entsprechende Textstring auf der V24-Schnittstelle ausgegeben.

Da diese Schnittstelle gleichzeitig auch als Ein- und Ausgabe von anderen Informationen bzw. Befehlen benutzt wird, ist die Ausgabe von anderen als den in diesem Dokument beschriebenen Zeichen möglich.

Außerdem ist eine mehrfache Ausgabe der Texte hintereinander möglich.

## <span id="page-7-0"></span>**Anhang 1: Steckerbelegung, Verbindungskabel PC Bildtelefon**

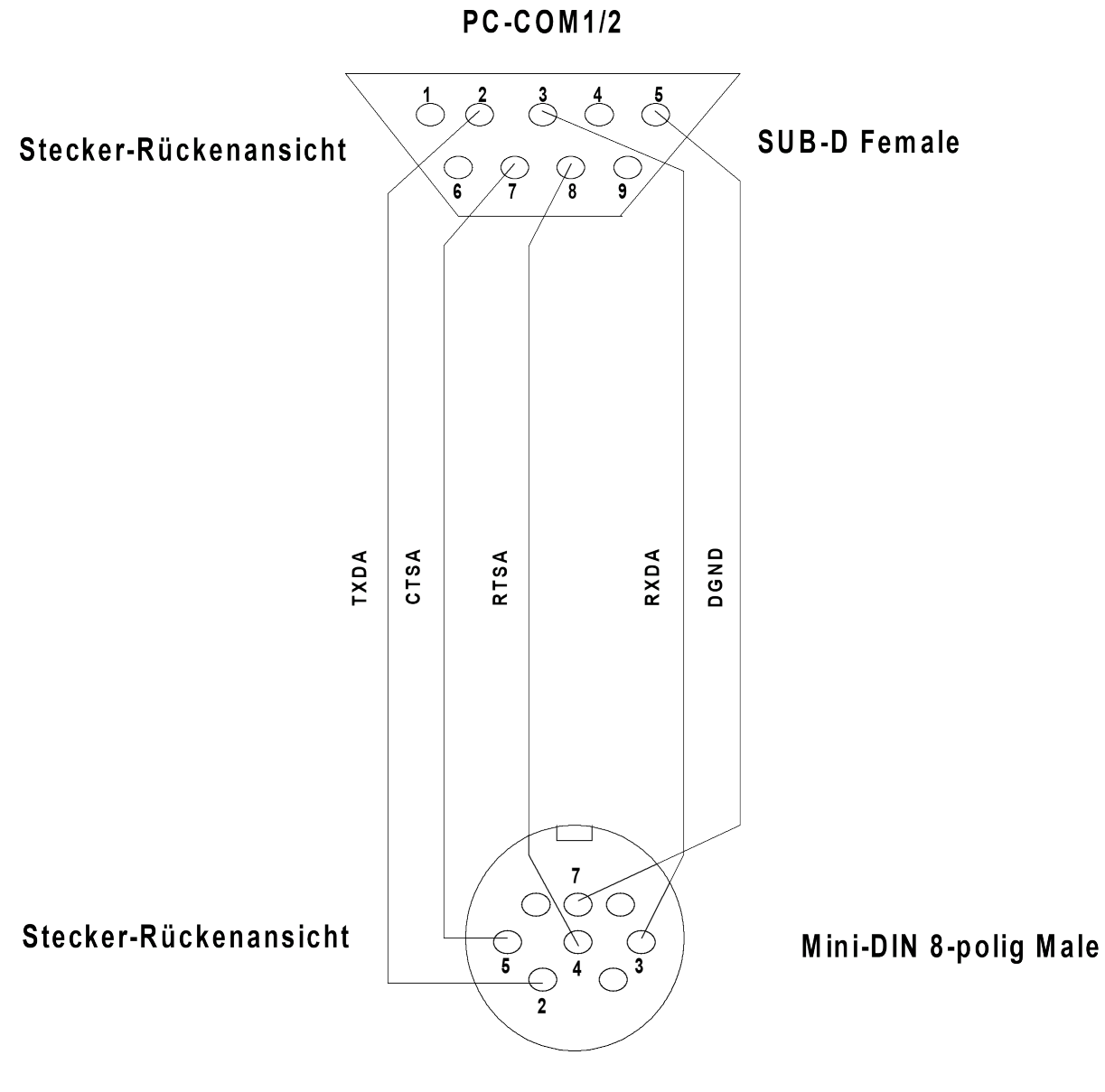

**TVIEW100**